### PRIMERGY ServerView VO .0z

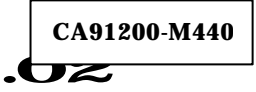

# $L1O$

**PRIMERGY** PRIMERGY ServerView V03.02 L10

PRIMERGY ServerView V03.02 L10(SV03.02 )

PRIMERGY ServerView V 3.02 L10 PRIMERGY

Microsoft,Windows,WindowsNT Microsoft Corporation

All Rights Reserved, Copyright(C) FUJITSU LIMITED 2001

1.  $\blacksquare$ 

重要

**PRIMERGY**  PRIMERGY 200 PRIMERGY 200

Microsoft Windows NT ® Server Network Operating System Version 4.0 SP 6a Microsoft Windows NT ® Server Enterprise Edition Version 4.0 SP 6a Microsoft Windows ® 2000 Server Operating System SP1 Microsoft Windows ® 2000 Advanced Server Operating System SP1

 $\overline{\text{OS}}$ 

Microsoft Windows NT ® Workstation Network Operating System Version 4.0 SP 6a Microsoft Windows ® 2000 Professional Operating System SP1

2. CD-ROM SV03.02 PRIMERGY ServerStart SV 03.02 3. SV 03.02 CD-ROM ServerView  $($ ServerView:///www.distance/state/state/state/state/state/state/state/state/state/ PDF Acrobat Reader ServerStart CD-ROM Acrobat Reader CD-ROM ServerStart CD-ROM ServerStart Launcher Acrobat Reader ServerStart://www.viewers\ar500jpn.exe  $\overline{4}$ . SV 03.02 SV 03.0<sup>2</sup> Fujitsu ServerView Hints Fujitsu ServerView Hints OS TERRAS ARRANGER WAS A THUS AND THE THING WAS SERVER WAS SERVER WAS SERVER WAS SERVER WAS SERVER WAS SERVER WAS SERVER WAS SERVER WAS SERVER WAS SERVER WAS SERVER WAS SERVER WAS SERVER WAS SERVER WAS SERVER WAS SERVER WA

**CA91200-M440**

## **PRIMERGY ServerView V03.02**

### **L10 User Notes**

Fujitsu would like to thank you for purchasing a PRIMERGY series server.

This document provides explanatory notes when using the "PRIMERGY ServerView V03.02 L10" tool, included with the server.

Please read this document and understand its contents thoroughly before commencing operation.

#### **IMPORTANT**

Dec/2001 FUJITSU Ltd.

PRIMERGY ServerView V03.02 L10 (referred to as SV03.02) is required to properly monitor the server. Carefully store this document along with the supplied server parts in safekeeping.

#### **PREFACE**

PRIMERGY ServerView V03.02 is an exclusive server-monitoring tool for the PRIMERGY series of servers.

Microsoft, Windows and Windows NT are registered trademarks of Microsoft Corporation in the United States and other countries. Other product names are the registered trademarks of their respective makers. All Rights Reserved, Copyright © FUJITSU LIMITED 2001

1. Hardware Environment

**?** This tool applicable to the following PRIMERGY model **PRIMERGY L200/P200** Supporting OSes are as follows:

- **?** Microsoft Windows NT ® Server Network Operating System Version 4.0 SP 6a, or later
- **?** Microsoft Windows NT ® Server Enterprise Edition Version 4.0 SP 6a ,or later
- **?** Microsoft Windows ® 2000 Server Operating System SP1, or later
- **?** Microsoft Windows ® 2000 Advanced Server Operating System SP1, or later

The following OSes can be used on the client PC:

- **?** Microsoft Windows NT ® Workstation Network Operating System Version 4.0 SP 6a, or later
- **?** Microsoft Windows ® 2000 Professional Operating System SP1, or later

2. Using the CD-ROM

SV03.02 can be setup either manually, by following the "PRIMERGY Software Guide" or automatically, by using the ServerStart CD-ROM.

3. How to View SV 03.02

The CD-ROM contains an online manual version of the "ServerView User's Guide" (user's manual), which is stored in the below folder:

ServerView:<CD-ROM drive>: ¥SVMANAGE¥ENGLISH¥MANUAL¥SV\_V0302.PDF

This online manual being in PDF format can viewed using Acrobat Reader. Acrobat Reader can be installed from the ServerStart CD-ROM provided with this server.

Insert the ServerStart CD-ROM into the CD-ROM drive.

- **?** The Select Language screen will appear. Click [cancel] to close the screen.
- **?** Using Explorer etc., install Acrobat Reader from the below folder:

ServerStrat:<CD-ROM drive>: ¥Setup¥Viewers¥ar40eng.exe

4. ServerView Hints

Related Operational Notes for SV 03.02

**?** After installation, SV 03.02 related operational notes are located under "Fujitsu ServerView Hints". Please make sure to read these notes as they provide important information concerning the operation of this tool.

After the OS has started up, Select [Start] menu -> [Fujitsu ServerView] -> [Fujitsu ServerView Hints]